# **Command Line Interface For Time Correlation Analysis**

- [Motivation](#page-0-0)  $\bullet$
- [Algorithm](#page-0-1)
	- [Code location](#page-0-2)
	- <sup>o</sup> [Image splitting](#page-1-0)
	- <sup>o</sup> [Time correlation processing](#page-1-1)
	- [Merging results](#page-2-0)
	- [Example of how to get and process results](#page-2-1)
	- [Automatic processing](#page-2-2)
	- <sup>o</sup> [Manual sequential processing](#page-3-0) [File formats](#page-3-1)
- [Quick start guide](#page-4-0)
	- <sup>o</sup> [How to run this procedure](#page-5-0)
	- [Where to find results](#page-5-1)
	- <sup>o</sup> [How to look at results](#page-5-2)

## <span id="page-0-0"></span>**Motivation**

Development of this application was stimulated by the discussion with Marcin Sikorski (meeting on 2012-08-30), doing xcs experiments. Users need in real-time algorithm for calculation of image vs time auto-correlation function

 $g2(tau) =  / ( * )$ ,

where  $I(t)$  is an image intensity at time  $t$ , and  $t$ au is a delay between two measurements. Typical experimental condition can be described as follows:

- Run duration is about one hour at frequency up to 120 Hz that gives up to 10^5-10^6 images.
- Currently typical imaging devise is a Princeton camera with 1300x1340 pixels.
- $\bullet$  Need to calculate  $g2(tau)$  for each pixel, averaged over all possible image times  $t$  with time difference  $tau$  between images.
- A set of tau should have about 30-100 points in log scale uniformly covering the run duration.
- Use for example xcsi0112-r0015: 500 images with 8 sec delay between images. Desired time for evaluation of the auto-correlation function should be comparable with run duration <1 hour. Currently this algorithm takes a few hours that can not be used for fast feedback in real time experiment.

## <span id="page-0-1"></span>Algorithm

Basic idea is (1) to split image vs time for small parts in image, (2) to process each part on separate computer node, (3) to merge results at the end of processing. It is clear that significant speedup (about T/N\_nodes\_) is achieved at the 2nd stage. These three stages are performed in separate C++ applications. Wrapping python script allows to submit job by a single command. It takes care about file and sub-process management in this job, as described below.

### <span id="page-0-2"></span>**Code location**

All modules for this application resides in the [package ImgAlgos:](https://confluence.slac.stanford.edu/display/PSDMInternal/Psana+Module+Catalog+-+Old#PsanaModuleCatalogOld-PackageImgAlgos)

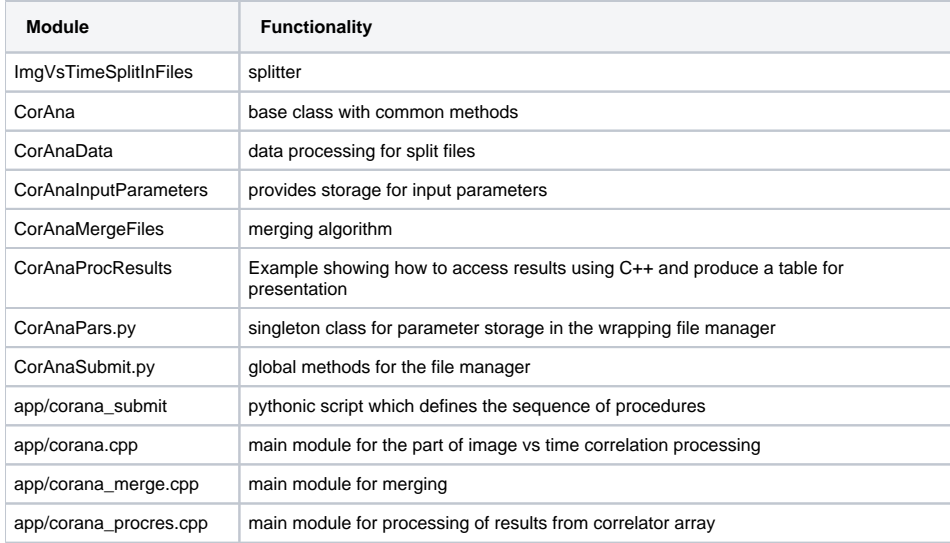

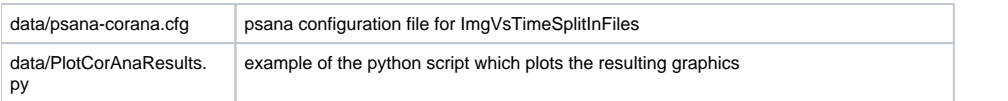

### <span id="page-1-0"></span>**Image splitting**

Image splitting is implemented as a regular psana module [ImgAlgos::ImgVsTimeSplitInFiles.](https://confluence.slac.stanford.edu/display/PSDMInternal/Psana+Module+Catalog+-+Old#PsanaModuleCatalogOld-ModuleImgAlgos::ImgVsTimeSplitInFiles)

Command to run interactively on psana#### or submit in batch from pslogin## node:

```
psana -c <config-file> <xtc-file-list>
bsub -q psfehq -o log-file 'psana -c <config-file> <xtc-file-list>'
```
For example:

```
psana -c ImgAlgos/data/psana-corana.cfg /reg/d/psdm/XCS/xcsi0112/xtc/e167-r0015-*
```
where ImgAlgos/data/psana-corana.cfg is an example of the configuration script for psana and /reg/d/psdm/XCS/xcsi0112/xtc/e167r0015-\* are the input xtc files for particular run.

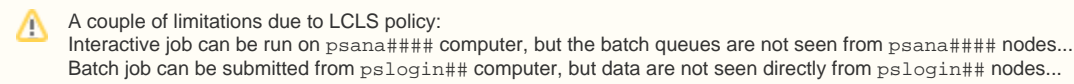

Produces the files:

```
cor-ana-r0015-b0000.bin - file with a part of image vs time
cor-ana-r0015-b0001.bin
cor-ana-r0015-b0002.bin
cor-ana-r0015-b0003.bin
cor-ana-r0015-b0004.bin
cor-ana-r0015-b0005.bin
cor-ana-r0015-b0006.bin
cor-ana-r0015-b0007.bin
cor-ana-r0015-time.txt - list of time-records for all events in processed run.
cor-ana-r0015-time-ind.txt - list of time-records for all events in processed run with time index.
cor-ana-r0015-med.txt - file with metadata. In particular it has the original image size, number of image parts 
for splitting, number of images in run, etc.
```
Algorithms:

- The <int16\_t> image data array is split for ordered number of equal parts (by the parameters nfiles\_out in psana-corana.cfg file) and each part is saved in the output  $cor-ana-r0015-b\# \# \# + b$  in file sequentially for all selected events.
- The appropriate time record for selected event is saved in the file cor-ana-r0015-time.txt.
- At the end of the splitting procedure:
	- the average time difference and its rms between sequential events is evaluated for all recorded time records.
		- o The file cor-ana-r0015-time.txt is re-processed and for each record the time index is evaluated as unsigned value of

<time-index> = (<event-time> + 0.5 <average-time-between-events>) / <average-time-between-events>

- Event record with time index is saved in the file cor-ana-r0015-time-ind.txt
- All metadata parameters which are required for further processing, such as input parameters, image size, <average-time-between-events, maximal value of the time index etc., are saved in file cor-ana-r0015-med.txt.

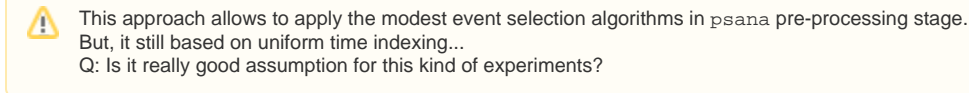

#### <span id="page-1-1"></span>**Time correlation processing**

```
ImgAlgos/app/corana application
```
Command to run interactively on psana#### or submit in batch from pslogin## node:

```
corana -f <fname-data> [-t <fname-tau>] [-l <logfile>] [-h]
bsub -q psfehq -o log-file 'corana -f <fname-data> [-t <fname-tau>] [-l <logfile>] [-h]'
```
For example the interactive and batch mode commands:

```
corana -f cor-ana-r0015-b0001.bin -t my-tau.txt
bsub -q psfehq -o log-file 'corana -f cor-ana-r0015-b0000.bin'
```
#### Produce files:

```
cor-ana-r0015-tau.txt - string of {{tau}} values for which the auto-correlation function is evaluated
cor-ana-r0015-b0000-result.bin - auto-correlators for the part of the image for all {{tau}} values
cor-ana-r0015-b0001-result.bin
cor-ana-r0015-b0002-result.bin
cor-ana-r0015-b0003-result.bin
cor-ana-r0015-b0004-result.bin
cor-ana-r0015-b0005-result.bin
cor-ana-r0015-b0006-result.bin
cor-ana-r0015-b0007-result.bin
```
#### <span id="page-2-0"></span>**Merging results**

ImgAlgos/app/corana\_merge application

Command to run interactively on psana#### or submit in batch from pslogin## node:

```
corana_merge -f <fname-data> [-t <fname-tau>] [-l <logfile>] [-h]
bsub -q psfehq -o log-file 'corana_merge -f <fname-data> [-t <fname-tau>] [-l <logfile>] [-h]'
```
For example:

corana\_merge -f cor-ana-r0015-b0001-result.bin -t my-tau.txt

This procedure produces file:

cor-ana-r0015-image-result.bin

### <span id="page-2-1"></span>**Example of how to get and process results**

ImgAlgos/app/corana\_procres

Command to run interactively on psana#### or submit in batch from pslogin## node:

```
corana_procres -f <fname-data> [-t <fname-tau>] [-l <logfile>] [-h]
bsub -q psfehq -o log-file 'corana_procres -f <fname-data> [-t <fname-tau>] [-l <logfile>] [-h]'
```
Basically it reads files with results and produces the histogram-like table \*-hist.txt.

#### <span id="page-2-2"></span>**Automatic processing**

ImgAlgos/app/corana\_submit - is a wrapping script which allows to run all of above procedures by a single command from pslogin## node and it keeps eye on processing of jobs in batch and doing the file management. Command to start:

```
corana_submit [-c <config-file>] [-t <fname-tau>] [-x] <xtc-file-list>
```
#### For example:

```
corana_submit -c ImgAlgos/data/psana-corana.cfg -t my-tau.txt /reg/d/psdm/XCS/xcsi0112/xtc/e167-r0015-s00-c00.
xtc
```
This script sequentially performs operations for single run as follows:

- 1. Initialize all parameters
- 2. Run psana to split image for files
- 3. Check that all split files are produced
- 4. Submit job for time-correlation processing
- 5. Check that all processed files are produced
- 6. Submit job for merging
- 7. Check that merged file is produced
- 8. Submit job for test processing of the file with results
- 9. List all created files
- 10. Clean-up files in the work directory
- 11. List of preserved files

The next to last procedure deletes all intermediate split- and log- files. In debugging mode this procedure may be turned off.

#### <span id="page-3-0"></span>**Manual sequential processing**

In case of manual processing of all scripts, commands need to be issued in a right order. Commands corana, corana\_merge, and corana\_procres should have the same list of parameters. This is important, because all file names for these procedures are generated by the same base class ImgAlgos /src/CorAna.cpp

Right sequence of commands to run interactively on psana####

```
psana -c <config-file> <xtc-file-list>
corana -f <fname-data> [-t <fname-tau>] [-l <logfile>] [-h]
corana_merge -f <fname-data> [-t <fname-tau>] [-l <logfile>] [-h]
corana_procres -f <fname-data> [-t <fname-tau>] [-l <logfile>] [-h]
```
or submit in batch from pslogin## node:

```
bsub -q psfehq -o log-file 'psana -c <config-file> <xtc-file-list>'
bsub -q psfehq -o log-file 'corana -f <fname-data> [-t <fname-tau>] [-l <logfile>] [-h]'
bsub -q psfehq -o log-file 'corana_merge -f <fname-data> [-t <fname-tau>] [-l <logfile>] [-h]'
bsub -q psfehq -o log-file 'corana_procres -f <fname-data> [-t <fname-tau>] [-l <logfile>] [-h]'
```
The corana batch jobs can be submitted and run on separate butch nodes in parallel. All other procedures can be submitted when previous is successfully finished and all necessary files are produced.

The corana\_procres command is optional and is currently used for test purpose only. But, it may be replaced by real analysis code.

### <span id="page-3-1"></span>**File formats**

File with split-image data for selected events cor-ana-r0015-b000N.bin: Currently this file contains <uint16\_t> amplitude for each pixel in binary format for:

```
<data-for-img-partN-of-img1> <data-for-img-partN-of-img2> ... <data-for-img-partN-of-imgLast>
```
• File with metadata parameters cor-ana-r0015-med.txt:

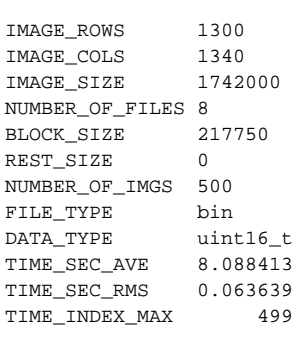

• File with image time records cor-ana-r0015-time.txt:

```
 1 0.000000 0.000000 20120616-080236.671607864 5366 0
 2 8.026429 8.026429 20120616-080244.698036743 8255 1
 3 16.144788 8.118359 20120616-080252.816395836 11177 2
 4 24.154835 8.010048 20120616-080300.826443448 14060 3
 ...
```
where each record has:

```
<image-in-file#> <t(sec)-from-the-1st-event> <dt(sec)> <time-stamp> <fiducials> <event#-since-configure>
```
• File with image time records and evaluated time index cor-ana-r0015-time-ind.txt:

```
 1 0.000000 0.000000 20120616-080236.671607864 5366 0 0
 2 8.026429 8.026429 20120616-080244.698036743 8255 1 1
 3 16.144788 8.118359 20120616-080252.816395836 11177 2 2
 4 24.154835 8.010048 20120616-080300.826443448 14060 3 3
 5 32.281937 8.127102 20120616-080308.953545010 16985 4 4
   ...
```
where each record has:

<image-in-file#> <t(sec)-from-the-1st-event> <dt(sec)> <time-stamp> <fiducials> <event#-sinceconfigure> <time-index-starting-from-0>

• File with split-image correlators for each value of tau cor-ana-r0015-b000N-result.bin: Currently it saves <float> correlator for each pixel in binary format for:

<corr-for-img-partN-of-tau1> <corr-for-img-partN-of-tau2> ... <corr-for-img-partN-of-tauLast>

my-tau.txt:

1 3 5 7 9 10 12 14 16 18 20 24 28 30 32 36 40 ... 160 180 200 240 280 300 320 360 400

contains the tau values presented in terms of number of ordered images in the file.

### <span id="page-4-0"></span>Quick start guide

We assume that everything is set up to work on LCLS analysis farm, otherwise see [Computing \(including Analysis\)](https://confluence.slac.stanford.edu/pages/viewpage.action?pageId=92183280) and [Account Setup.](https://confluence.slac.stanford.edu/display/PSDMInternal/Analysis+Workbook.+Account+Setup)

#### <span id="page-5-0"></span>**How to run this procedure**

If the version of the [package ImgAlgos](https://confluence.slac.stanford.edu/display/PSDMInternal/Psana+Module+Catalog+-+Old#PsanaModuleCatalogOld-PackageImgAlgos) is available as a current software release, then you may run the script command(s) directly, for example:

```
cd <your-favorite-directory>
mkdir work_corana
sit_setup
corana_submit [-c <config-file>] [-t <fname-tau>] [-x] <xtc-file-list>
```
If the code in the [package ImgAlgos](https://confluence.slac.stanford.edu/display/PSDMInternal/Psana+Module+Catalog+-+Old#PsanaModuleCatalogOld-PackageImgAlgos) has been recently changed and the updated release is not yet available, then one need to create the local release directory, get the latest/HEAD version of the package, and compile the code as shown below:

```
cd <your-favorite-directory>
newrel ana-current myReleaseDirectory
cd myReleaseDirectory
sit_setup
addpkg ImgAlgos HEAD
scons
```
#### <span id="page-5-1"></span>**Where to find results**

Δ

The procedure will produce a bunch of files in the work\_corana directory. If everything is OK, then all spit - and log- files will be removed at the end of automatic corana\_submit procedure. The most important files are preserved for further analysis:

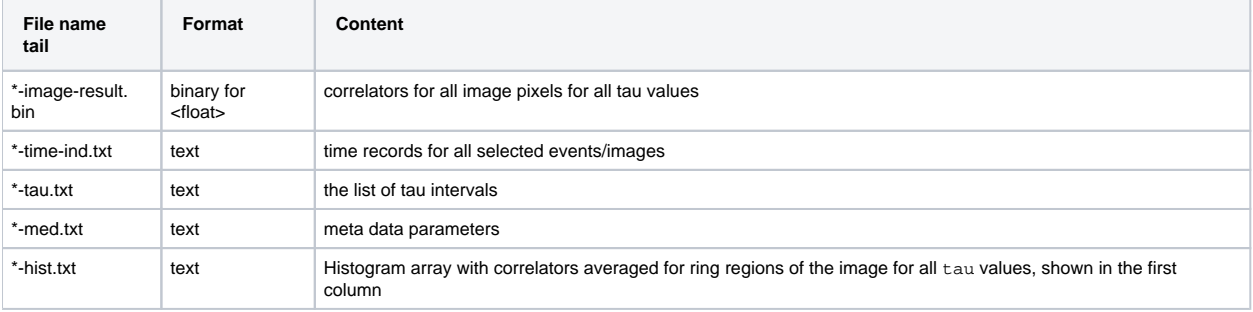

#### <span id="page-5-2"></span>**How to look at results**

It is assumed that all files listed in previous section may be used for further analysis, depending on particular goals. The optional script corana\_procres is designed as an example of how to access data from C++ code. Class CorAnaProcResults produces the file \*-hist.txt A simple python script shows how to plot this file:

./ImgAlgos/data/PlotCorAnaResults.py work\_corana/cor-ana-r0015-hist.txt

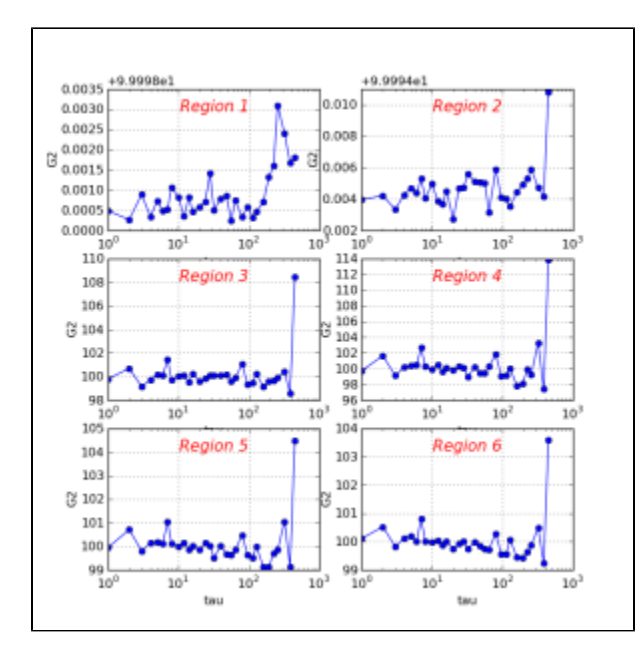

Δ

Another option is to use python script for direct processing of the resulting files. This is not elaborated yet. Q: What kind of further processing is desired and what tools are going to be used?